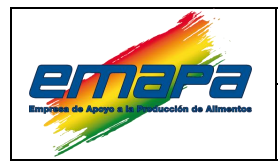

#### **INSTRUCTIVO E-EMP/UC/I/521**

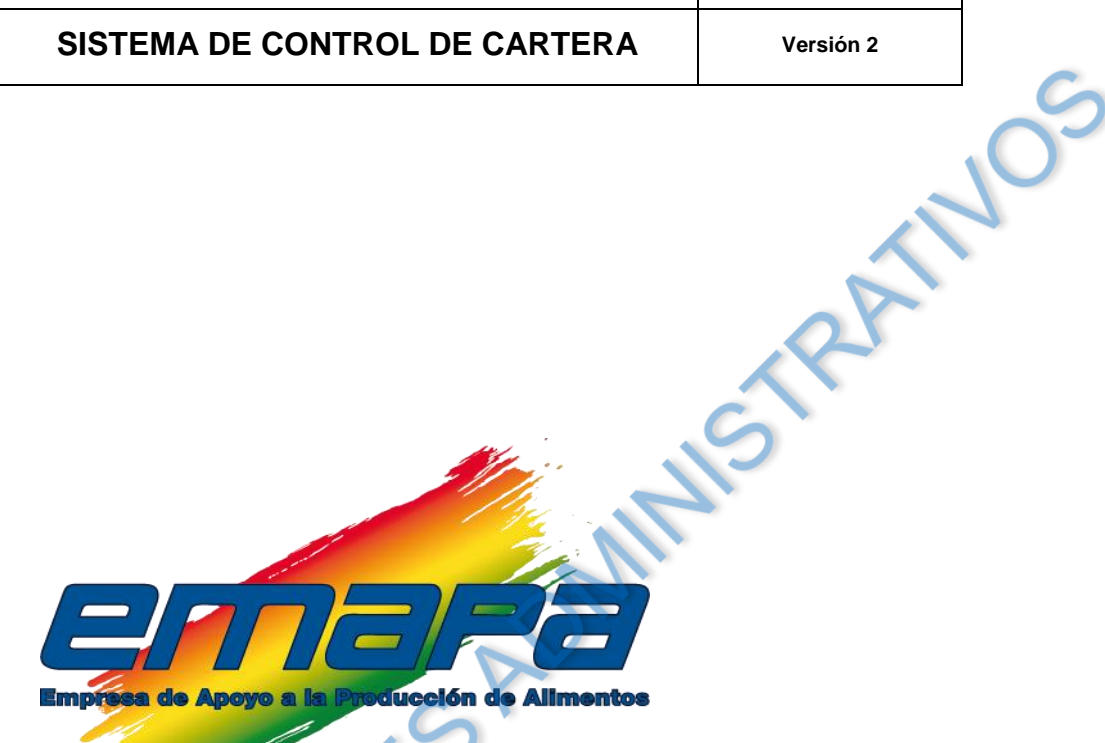

# **INSTRUCTIVO SISTEMA DE CONTROL DE CARTERA**  $\mathcal{M}$

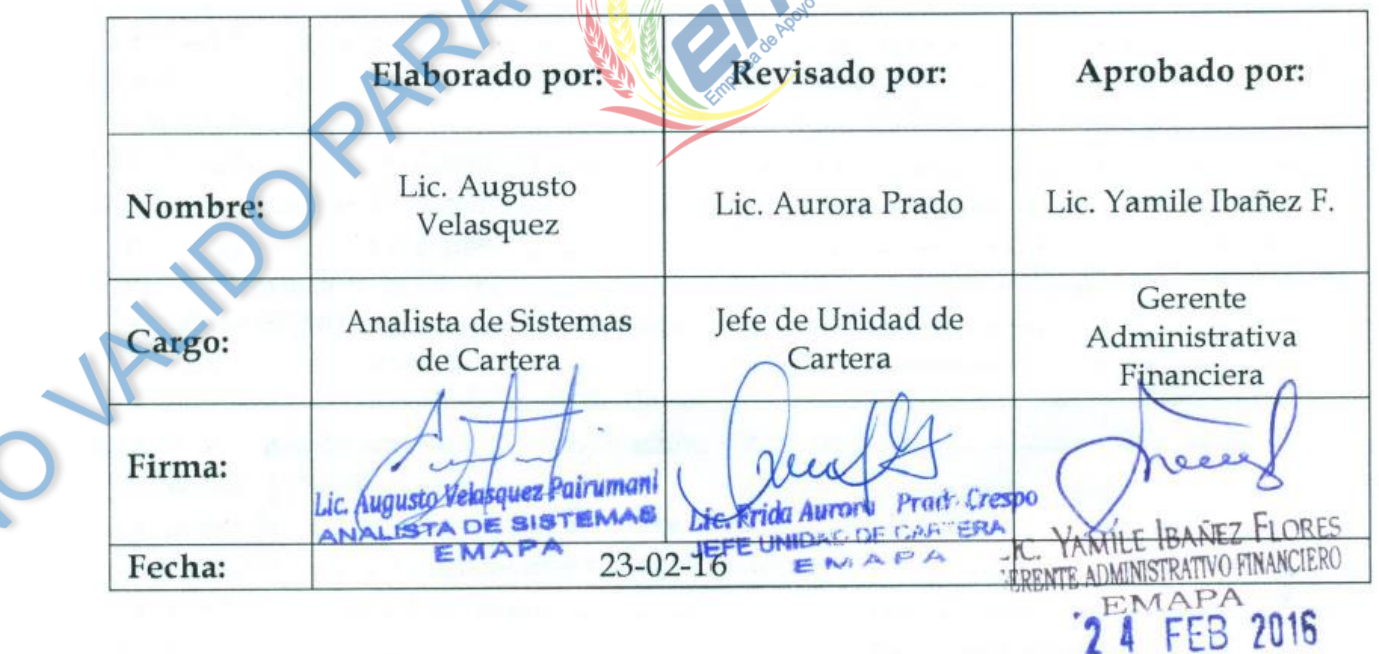

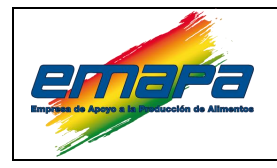

# **INSTRUCTIVO**

**E-EMP/UC/I/521** 

# SISTEMA DE CONTROL DE CARTERA

Versión 2

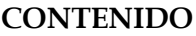

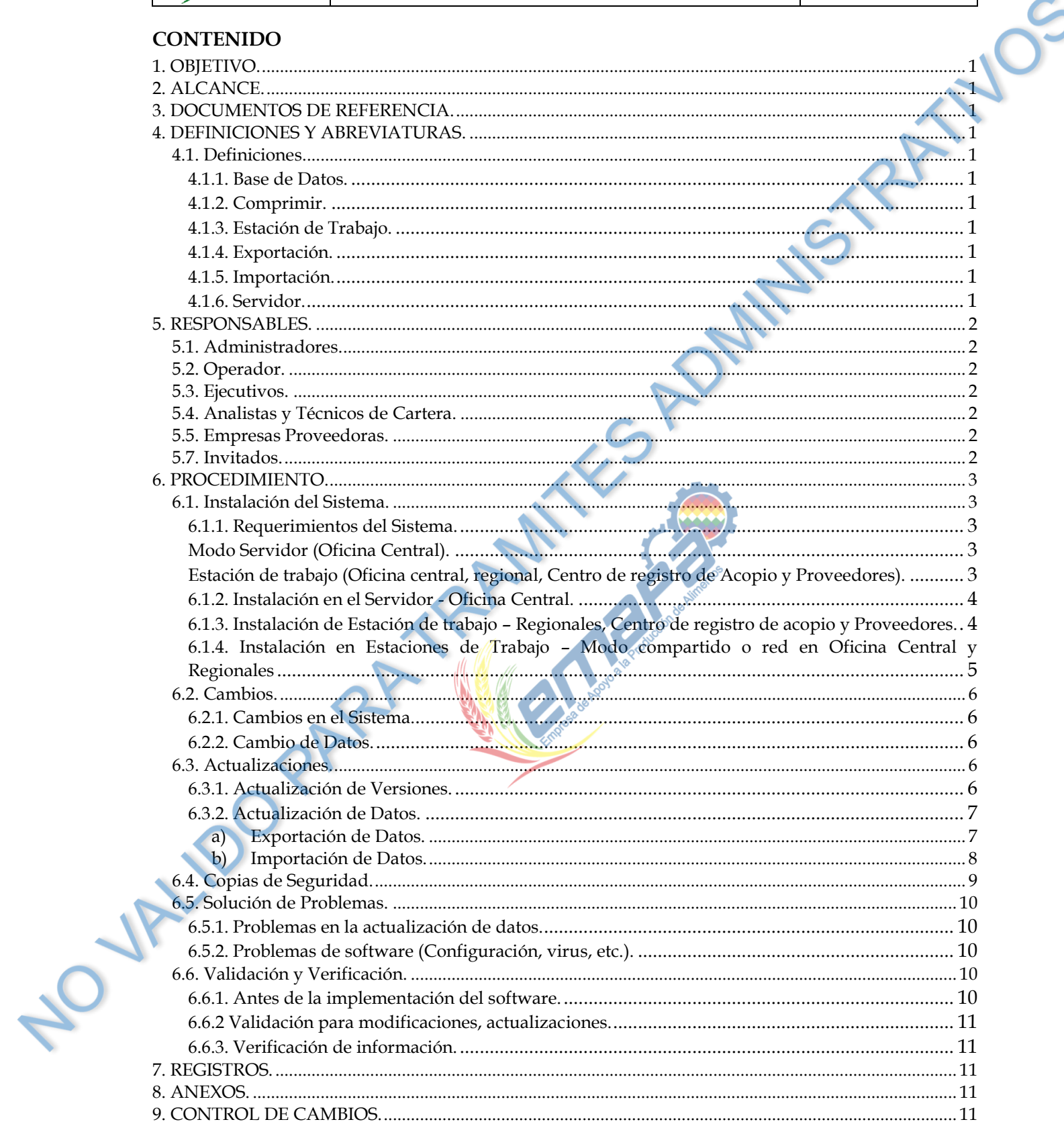

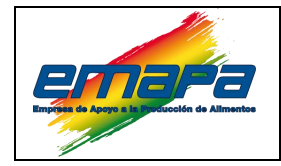

#### <span id="page-2-0"></span>**1. OBJETIVO.**

Establecer las actividades fundamentales para la administración del Sistema de Control de Cartera **(S.C.C.)** para asegurar su correcta implementación, funcionamiento y mantenimiento, logrando la disponibilidad e integridad de los datos.

# <span id="page-2-1"></span>**2. ALCANCE.**

El instructivo establece las actividades que deben ser realizadas por los administradores y operadores del SCC en cuanto a la instalación del software y las actividades para la actualización, realización de copias de seguridad y las acciones frente a posibles problemas, se describen además los requisitos técnicos para la instalación del software.

# <span id="page-2-2"></span>**3. DOCUMENTOS DE REFERENCIA.**

Norma NB ISO 9001: 2008 Sistema de Gestión de la Calidad.

# <span id="page-2-3"></span>**4. DEFINICIONES Y ABREVIATURAS.**

#### <span id="page-2-5"></span><span id="page-2-4"></span>**4.1. Definiciones.**

# *4.1.1. Base de Datos.*

Conjunto de datos almacenados sistemáticamente.

# <span id="page-2-6"></span>*4.1.2. Comprimir.*

Consiste en la reducción del volumen de datos.

# <span id="page-2-7"></span>*4.1.3. Estación de Trabajo.*

Equipo personal del usuario

# <span id="page-2-8"></span>*4.1.4. Exportación.*

Envió de los datos mediante el sistema.

# <span id="page-2-9"></span>*4.1.5. Importación.*

Recibir datos mediante el sistema.

# <span id="page-2-10"></span>*4.1.6. Servidor.*

 $\overline{\mathbf{O}}$ 

Equipo principal donde se encuentra el Sistema y este se comparte por la red.

Elaborado por: EMAPA/GAF/UC/AFP-av Fecha: 23/02/16 Página 1 de 11

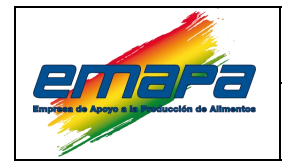

#### <span id="page-3-0"></span>**5. RESPONSABLES.**

Existen siete categorías de usuarios del sistema de control de cartera cada uno con diferentes niveles de acceso:

#### <span id="page-3-1"></span>**5.1. Administradores.**

Analistas de Sistemas de la Unidad de Cartera en oficina central.<br>
5.2. Operador.<br>
Técnicos de cartera en las regionales y proveedentes.<br>
5.3. Ejecutivos.

#### <span id="page-3-2"></span>**5.2. Operador.**

Técnicos de cartera en las regionales y proveedores.

#### <span id="page-3-3"></span>**5.3. Ejecutivos.**

Gerencias y jefaturas para consultas y reportes gerenciales

#### <span id="page-3-4"></span>**5.4. Analistas y Técnicos de Cartera.**

Personal de la Unidad de Cartera en oficinas centrales y regionales

#### <span id="page-3-5"></span>**5.5. Empresas Proveedoras.**

Para el proceso de colocación de cartera

# **5.6. Centros de Acopio.**

Personal asignado al centro de registro de acopio (proceso de recuperación de cartera vía acopio).

# <span id="page-3-6"></span>**5.7. Invitados.**

Usuarios habilitados solo para consultas del sistema.

Los usuarios nuevos deben solicitar su cuenta (Nombre de usuario y contraseña) al administrador del sistema mediante el registro de **Alta, Cambios y Baja de Usuarios** autorizado por la Jefatura de la Unidad de Cartera **(Ver ANEXO I).**

Por seguridad se recomienda a los usuarios del sistema cambiar su contraseña periódicamente.

Una vez que el periodo de actividad de un usuario termine, este debe solicitar su baja al administrador mediante el registro de **Alta, Cambios y Baja de Usuarios (Ver ANEXO I),**  para evitar futuras responsabilidades por el mal uso de su cuenta en el sistema.

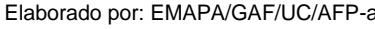

elaborado por: Elaborado por: Emaximada por: Entrance en Entrance en Entrance en Entrance en Entrance en Entrance en Entrance en Entrance en Entrance en Entrance en Entrance en Entrance en Entrance en Entrance en Entrance

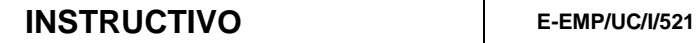

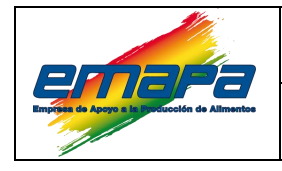

#### <span id="page-4-0"></span>**6. PROCEDIMIENTO.**

#### <span id="page-4-1"></span>**6.1. Instalación del Sistema.**

**SISTEMA DE CONTROL DE CARTERA** Versión 2<br>
stema.<br>
ser realizada en modo servidor o estación de trabajo.<br> *Mos del Sistema.*<br> *Micina Central*).<br>
se de hardware<br>
re 2 Duo de 2.4 Ghz. o superior.<br>
AM de 4 GB o superior.<br>
de La instalación puede ser realizada en modo servidor o estación de trabajo.

#### <span id="page-4-2"></span>*6.1.1. Requerimientos del Sistema.*

#### <span id="page-4-3"></span>*Modo Servidor (Oficina Central).*

- **a)** Requerimientos de hardware
	- Equipo Core 2 Duo de 2.4 Ghz. o superior.
	- **E** Memoria RAM de 4 GB o superior.
	- Disco duro de 500 GB o superior.
	- $\Box$  Copiador de DVD.
	- Monitor de 15" o superior.
	- Teclado.
	- $\Box$  Mouse.
	- Estabilizador de voltaje de 1000W (Se recomienda un UPS de 1000W).
- **b)** Requerimientos de software
	- Sistema operativo Windows Server 2008 o superior.
	- Compresor de archivos Winrar.
	- Librerías (Run-time) de Microsoft Visual FoxPro versión 9 (opcional).

# <span id="page-4-4"></span>*Estación de trabajo (Oficina central, regional, Centro de registro de Acopio y Proveedores).*

- **a)** Requerimientos de hardware
	- Equipo Pentium IV de 1.7 Ghz. o superior.
	- **E** Memoria RAM de 512MB o superior.
	- Espacio mínimo en disco duro de 500 MB.
	- $\triangleright$  Conexión a internet (con la finalidad de contar con información actualizada).
	- **b)** Requerimientos de software
	- $\Box$  Sistema operativo Windows XP/Vista/7.
	- $\Box$  Compresor de archivos Winrar.
	- Librerías (run-time) de Microsoft Visual FoxPro versión 9.

Elaborado por: EMAPA/GAF/UC/AFP-av Fecha: 23/02/16 Página 3 de 11

150

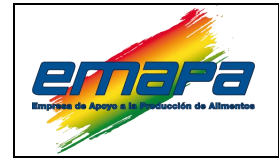

#### <span id="page-5-0"></span>*6.1.2. Instalación en el Servidor - Oficina Central.*

Para la instalación del Sistema de Control de Cartera en modo servidor se deberá realizar los siguientes pasos:

- $\triangleright$  Solicitar el acceso a un servidor de archivos con el propósito de almacenar y servir archivos de datos, debe estar configurado permitiendo a los responsables de la Administración de S.C.C. que puedan conectarse, crear, abrir, modificar y guardar los archivos necesarios.
- CT Crear las cuentas de acceso para el sistema.
- En la raíz de la unidad crear la carpeta "SistemaEmapa"
- $\Box$  Permitir el acceso a esta carpeta a los usuarios asignados para el sistema.
- $\triangleright$  Copiar la carpeta  $\blacksquare$  DATOS, el archivo ejecutable  $\triangleright$  SistemaEmapa y el archivo de configuración **El tronfig.dbf** en la carpeta "Sistema EMAPA".
- $\Box$  Configurar en el archivo  $\Box$  tronfig.dbf la direccion de acceso a datos.

# <span id="page-5-1"></span>*6.1.3. Instalación de Estación de trabajo – Regionales, Centro de registro de acopio y Proveedores.*

Para la instalación del sistema en modo estación de trabajo para las regionales, centros de registro de acopio y proveedores proceder de la siguiente forma:

- Descargar del correo electrónico el archivo comprimido del sistema enviado por el administrador del sistema.
- **Descomprimir el archivo descargado.**
- **E** Ingresar a la carpeta descomprimida y copiar la carpeta "SistemaEmapa", "SistemaAcopio" o "ClienteEmapa" (empresa proveedora) a la raíz de la unidad C del disco duro.

 $\triangleright$  En caso de tratarse de un centro de registro o empresa proveedora ingresar a la carpeta copiada y localizar el archivo de texto le Leer para conocer el nombre y la contraseña del usuario.

El contenido de la carpeta del sistema para proveedores o centros de registros de acopio tendrá el siguiente contenido:

LOV

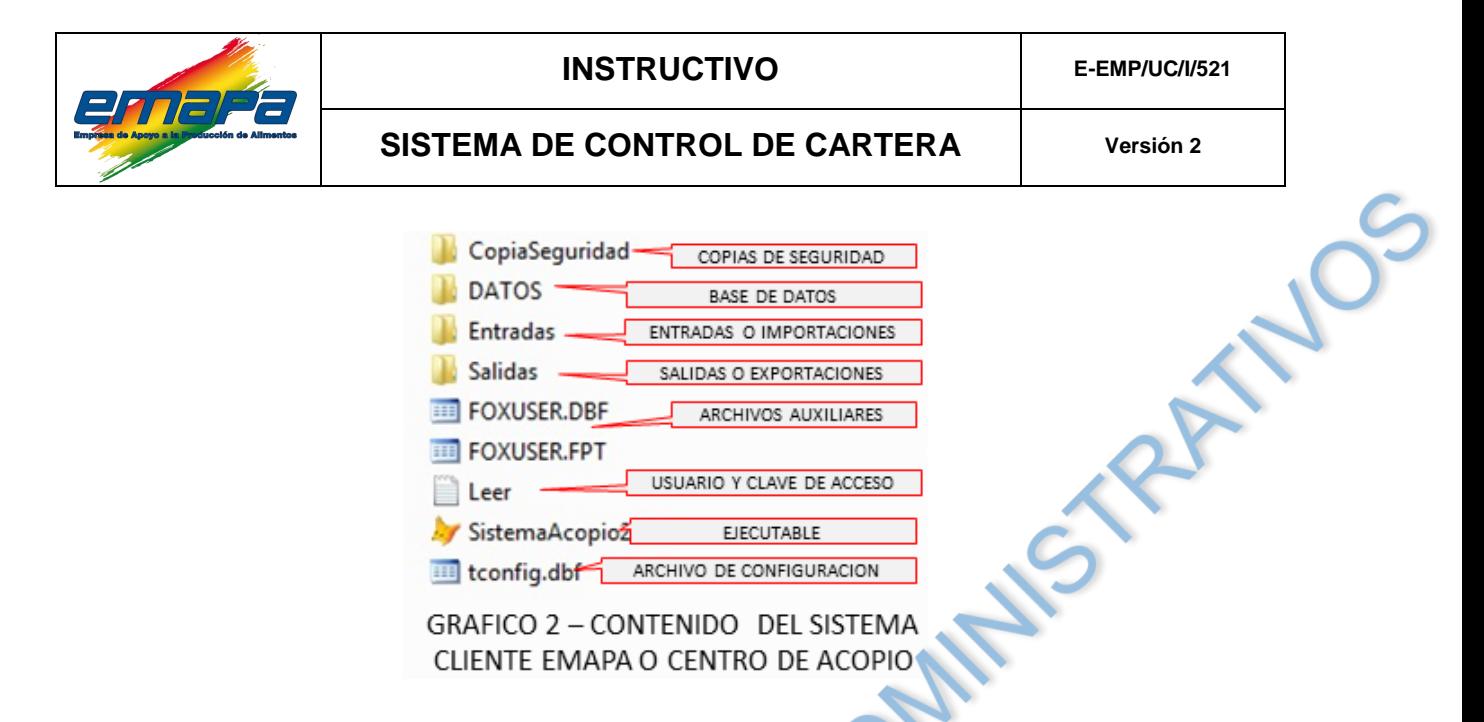

# <span id="page-6-0"></span>*6.1.4. Instalación en Estaciones de Trabajo – Modo compartido o red en Oficina Central y Regionales*

Para la instalación del Sistema de Control de Cartera en las estaciones de trabajo en modo compartido o red seguir los siguientes pasos:

- $\triangleright$  Solicitar una cuenta al administrador del sistema para el acceso al Sistema de Control de Cartera.
- Ingresar al servidor de la Unidad de Cartera con la cuenta proporcionada por el administrador del servidor (para el caso de las regionales), localizar el archivo ejecutable . SistemaEmapa

 $\triangleright$  Crear un icono de acceso directo en el escritorio de este archivo ejecutable.

Estos procedimientos de instalación deben ser supervisados por el administrador del sistema.

El Jefe de la Unidad de Cartera es el encargado de solicitar los equipos de computación para los centros de acopio.

El Jefe de Unidad de Cartera, Responsable Regional y el Técnico de Acopio Cartera de los centros de acopio son los responsables de solicitar el equipo para la instalación del Sistema de Control de Cartera

 $\circ$ 

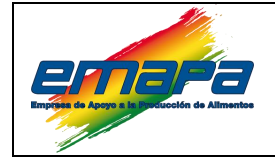

#### <span id="page-7-1"></span><span id="page-7-0"></span>**6.2. Cambios.**

#### *6.2.1. Cambios en el Sistema.*

Una solicitud de cambio en el Sistema puede ser propuesta por cualquier usuario cuando este vea alguna dificultad, ausencia de un requerimiento o un nuevo requerimiento, mediante el registro **Solicitud de Cambios en el Sistema (Ver ANEXO II).**

Los cambios son realizados por el Analista de Sistema de Cartera, el cual en colaboración con las áreas involucradas, analiza el impacto de los elementos del proceso e información que se ven afectados con el cambio.

La solicitud debe ser autorizada por el Jefe de la Unidad de Cartera. Finalmente si el cambio es aprobado se debe seguir el siguiente procedimiento de cambio:

- Desarrollar el cambio del sistema.
- $\triangleright$  Realizar las revisiones técnicas a las aplicaciones luego de realizar cualquier cambio.
- $\Box$  Implementar el cambio mediante una actualización de versión.
- $\triangleright$  Se informa de los cambios realizados en el sistema a los usuarios finales.

#### <span id="page-7-2"></span>*6.2.2. Cambio de Datos.*

Los cambios son realizados por el Analista de Sistema de Cartera, un cambio de datos en el Sistema se presenta cuando el usuario no puede realizarlo debido a una restricción del sistema, para lo cual se debe seguir el siguiente procedimiento:

- $\triangleright$  Se presenta una solicitud de corrección de datos vía correo electrónico y/o EL registro **Solicitud de Inclusión y/o Edición de Datos (Ver ANEXO III).**
- $\triangleright$  Se analiza los fundamentos, motivos o se verifica documentos exhibidos.
- Se solicita la autorización necesaria para el cambio.
- $\Box$  El Analista de Sistema de Cartera notifica al solicitante la aceptación o negativa de la modificación.

#### <span id="page-7-4"></span><span id="page-7-3"></span>**6.3. Actualizaciones.**

 $\sim$ 

#### *6.3.1. Actualización de Versiones.*

La actualización de la nueva versión se realiza enviando por correo electrónico el programa ejecutable (nueva versión) a las regionales. Es necesario comprimir el archivo ejecutable para no tener problemas al adjuntar en el correo, las instrucciones o pasos a seguir.

Elaborado por: EMAPA/GAF/UC/AFP-av Fecha: 23/02/16 Página 6 de 11

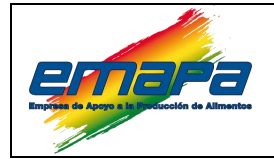

**NOS** 

Los responsables para esta actualización son:

- Oficina Central.- El administrador del sistema.
- $\Box$  Regionales.- El operador de la regional.
- $\triangleright$  Centros de registros de acopio.- El usuario asignado al centro de registro.
- $\Box$  Empresas proveedoras.- La persona que opera el sistema.

#### <span id="page-8-0"></span>*6.3.2. Actualización de Datos.*

La actualización de datos entre la base de datos central con las regionales, centros de registro de acopio o proveedores se realiza mediante los procesos de exportación e importación incorporados en el sistema, este procedimiento se realiza de forma diaria. Los responsables de realizar las actualizaciones son:

- $\triangleright$  Base de datos central.- El administrador del sistema.
- **E** Regionales.- El operador.
- $\Box$  Centros de registros de acopio.- El usuario asignado.
- **Empresas proveedoras.- La persona que opera el sistema.**

#### <span id="page-8-1"></span>**a) Exportación de Datos.**

Consiste en él envió de datos actualizados que realizan usuarios y operadores a la oficina central y viceversa.

El sistema genera los archivos necesarios en la carpeta indicada, que el usuario comprime o empaqueta en un único archivo, este archivo se envía por internet a la regional correspondiente.

El nombre para el archivo comprimido de la exportación para las regionales, centros de acopio y empresas proveedoras es la siguiente:

EXPORTAR\_Fecha\_Hora o

EXPORTAR\_Fecha\_Hora\_Observacion.

#### **Ejemplo:**

**SOLEY** 

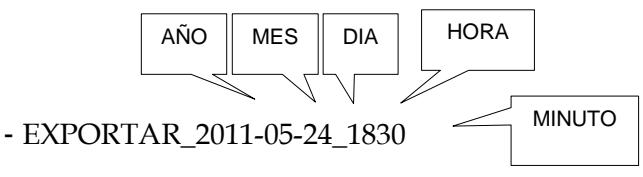

- EXPORTAR\_2011-05-25\_0950\_UltimosDatos

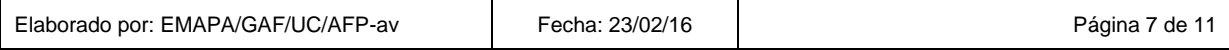

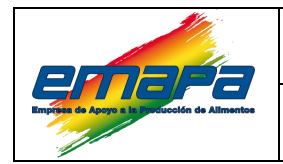

**SISTEMA DE CONTROL DE CARTERA** Versión 2<br>
para el archivo comprimido de la exportación para la base de datos<br>
d'az) es la siguiente:<br>
DRTAR\_Fecha\_Hora\_Observacion.<br>
AÑO MES CONTRE El nombre para el archivo comprimido de la exportación para la base de datos central (La Paz) es la siguiente:

IMPORTAR\_Fecha\_Hora o

IMPORTAR\_Fecha\_Hora\_Observacion.

# **Ejemplo:**

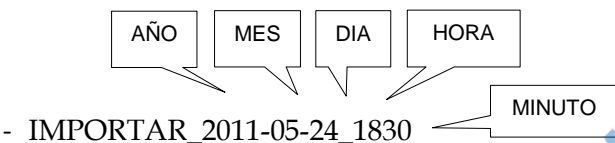

- IMPORTAR\_2011-05-25\_0950\_UltimosDatos

Esta diferenciación en el nombre del archivo sirve para facilitar la comprensión del procedimiento de actualización a los usuarios de las regionales, centros de registro o empresa proveedora. Tal como ilustra el **GRAFICO 3** correspondiente a la actualización de datos.

# <span id="page-9-0"></span>**b) Importación de Datos.**

Proceso de actualización de información con datos provenientes de la base de datos central (La Paz), regional, centro de registro de acopio o empresa proveedora.

Para la importación descargar del correo electrónico el archivo enviado por el usuario de la regional, centro de registro de acopio o empresa proveedora (este archivo fue generado en el proceso de exportación descrito anteriormente). Se descomprime y se crea la carpeta correspondiente para luego proceder con la importación desde esta carpeta.

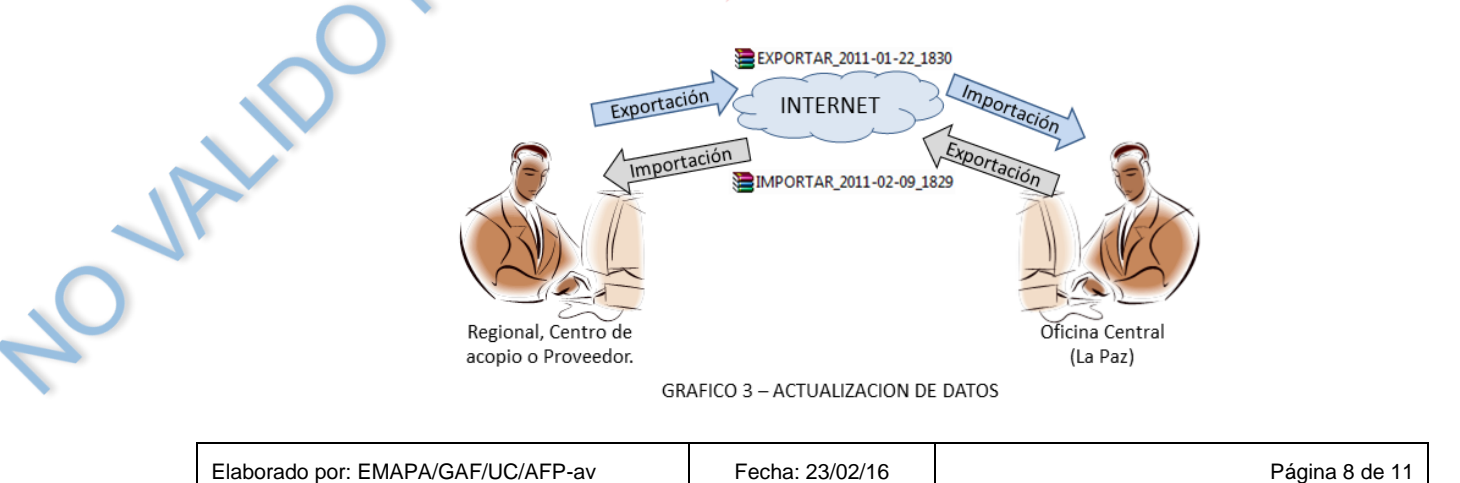

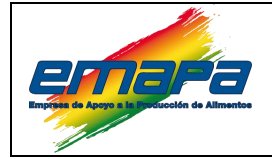

**Importante:** Las importaciones deben procesarse a primera hora del día y las exportaciones al finalizar el día siempre y cuando sea técnicamente posible, vale decir tenga acceso a internet.

En caso de existir errores al momento de procesar la importación se recomienda volver a descargar la importación del correo electrónico, de persistir contactarse con el administrador del sistema.

#### <span id="page-10-0"></span>**6.4. Copias de Seguridad.**

Las copias de seguridad deben realizarse:

- Antes de ingresar al sistema (de forma diaria).
- $\Box$  Cuando se realicen cambios en la estructura de base de datos.
- Antes de alguna depuración de datos.

La responsabilidad de esta tarea estará distribuida de la siguiente forma:

- En la base de datos central el administrador del sistema es el responsable de generar las copias de respaldo diarias.
- $\triangleright$  En las regionales los operadores son los responsable de generar las copias de respaldo diarias.
- En los centros de registros de acopio el usuario asignado a dicho centro es el responsable de generar las copias de respaldo diarias.
- Para el caso de las empresas proveedoras, se recomienda al usuario que opera el sistema realizar las copias de seguridad.

Para este procedimiento se debe localizar la carpeta DATOS del sistema, empaquetar o comprimir esta carpeta con el siguiente formato:

DATOS Fecha Hora o

DATOS\_Fecha\_Hora\_Observacion.

**Ejemplo:**

LOV

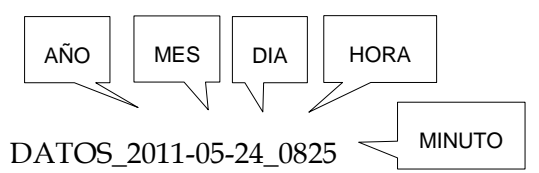

- DATOS\_2012-05-25\_1530\_Antes\_de\_cambio\_version

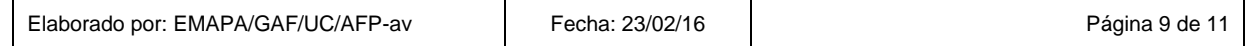

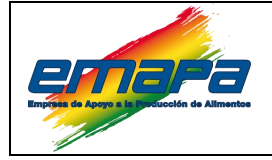

Los archivos correspondientes a las exportaciones, importaciones y copias de respaldo deben organizarse en carpetas distintas por gestiones.

En la base de datos central anualmente se almacenará en un medio óptico las copias de respaldo, las importaciones y las exportaciones correspondientes a la gestión.

En las regionales anualmente se almacenará en un medio óptico las copias de respaldo, las importaciones y las exportaciones correspondientes a la gestión, el cual queda en custodia del encargado Regional.

# <span id="page-11-0"></span>**6.5. Solución de Problemas.**

En caso de que el usuario de la regional, centro de acopio o empresa proveedora llegue a tener problemas durante el uso del sistema, deberá contactarse con el administrador del sistema para explicar el problema por medio de:

- Una llamada telefónica.
- Correo electrónico con descripción del problema.
- $\triangleright$  Envío de una captura de la pantalla con el mensaje de error mediante correo electrónico.

<span id="page-11-1"></span>Los administradores solucionaran según corresponda para cada caso:

# *6.5.1. Problemas en la actualización de datos.*

- **E** Mediante una importación (actualización) de datos.
- $\Box$  Con la creación de un script (programa ejecutable).
- $\Box$  Explicando por teléfono o chat los pasos a seguir para resolver el problema.
- $\Box$  Ingresando al equipo de forma remota vía internet.

#### <span id="page-11-2"></span>*6.5.2. Problemas de software (Configuración, virus, etc.).*

- $\triangleright$  Explicando por teléfono o chat los pasos a seguir para resolver el problema.
- $\Box$  Ingresando al equipo de forma remota vía internet.
- $\Box$  De persistir este tipo de problemas derivar al personal de sistemas.

# <span id="page-11-4"></span><span id="page-11-3"></span>**6.6. Validación y Verificación.**

#### *6.6.1. Antes de la implementación del software.*

La validación del sistema se realizó mediante pruebas y comparaciones de datos que se reportaban paralelamente en el software y en el registro de cartera.

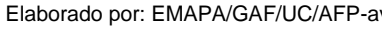

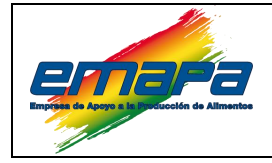

#### <span id="page-12-0"></span>*6.6.2 Validación para modificaciones, actualizaciones.*

Cuando se realizan modificaciones en el ejecutable y en la estructura de la base de datos las pruebas son realizadas por los administradores, verificando los requerimientos, funcionalidad y almacenamiento de los datos del sistema, una vez que se verifica que el programa reporta datos correctos, la nueva versión es enviada a los operadores y/o usuarios según corresponda.

# <span id="page-12-1"></span>*6.6.3. Verificación de información.*

La verificación de la información del sistema se realiza en las distintas etapas de su utilización ya que los operadores y usuarios en las regionales, centros de acopio o proveedores alimentan los datos del sistema y posteriormente estos registros son verificados y validados por el personal de cartera en oficina central quienes finalmente emiten reportes oficiales, por ejemplo: Listas oficiales, distribución de insumos, cuadro de pagos a proveedores, reportes de acopio por boleta, etc.

#### <span id="page-12-2"></span>**7. REGISTROS.**

- Base de Datos Sistema de Control de Cartera.
- Alta, Cambio y Baja de Usuarios **E-EMP/UC/I/521 R01**.
- Solicitud de Cambios del Sistema **E-EMP/UC/I/521 R02.**
- Solicitud de inclusión y/o Edición de Datos **E-EMP/UC/I/521 R03**.

# <span id="page-12-3"></span>**8. ANEXOS.**

 $\sim$ 

Anexo I: Alta, Cambio y Baja de Usuarios.

Anexo II: Solicitud de Cambios del Sistema.

Anexo III: Solicitud de inclusión y/o Edición de Datos.

# <span id="page-12-4"></span>**9. CONTROL DE CAMBIOS.**

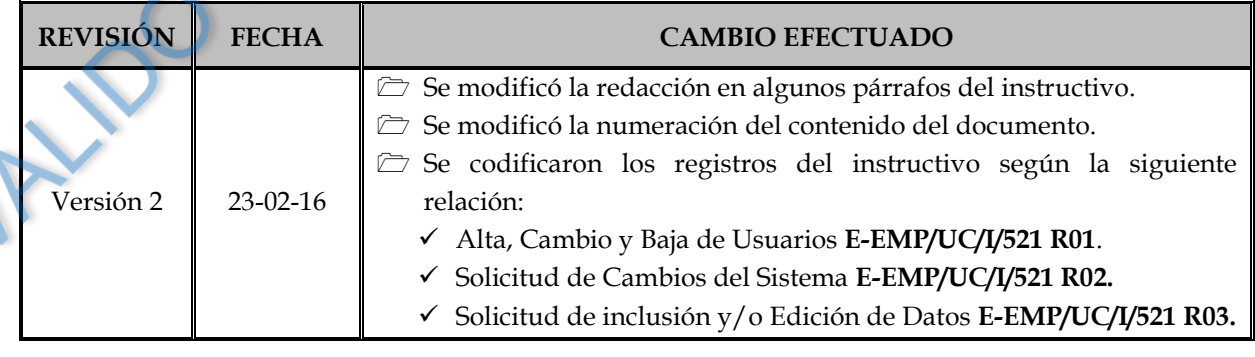

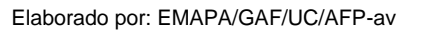

#### **ANEXO I**

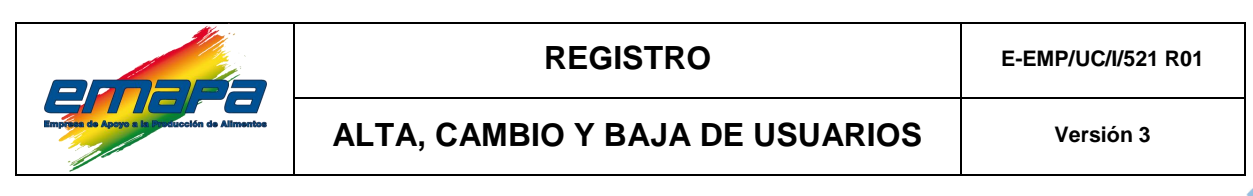

# **INFORMACIÓN SOLICITANTE FECHA SOLICITUD** / / **NOMBRE SOLICITANTE FECHA DEL EJECUCION** / /

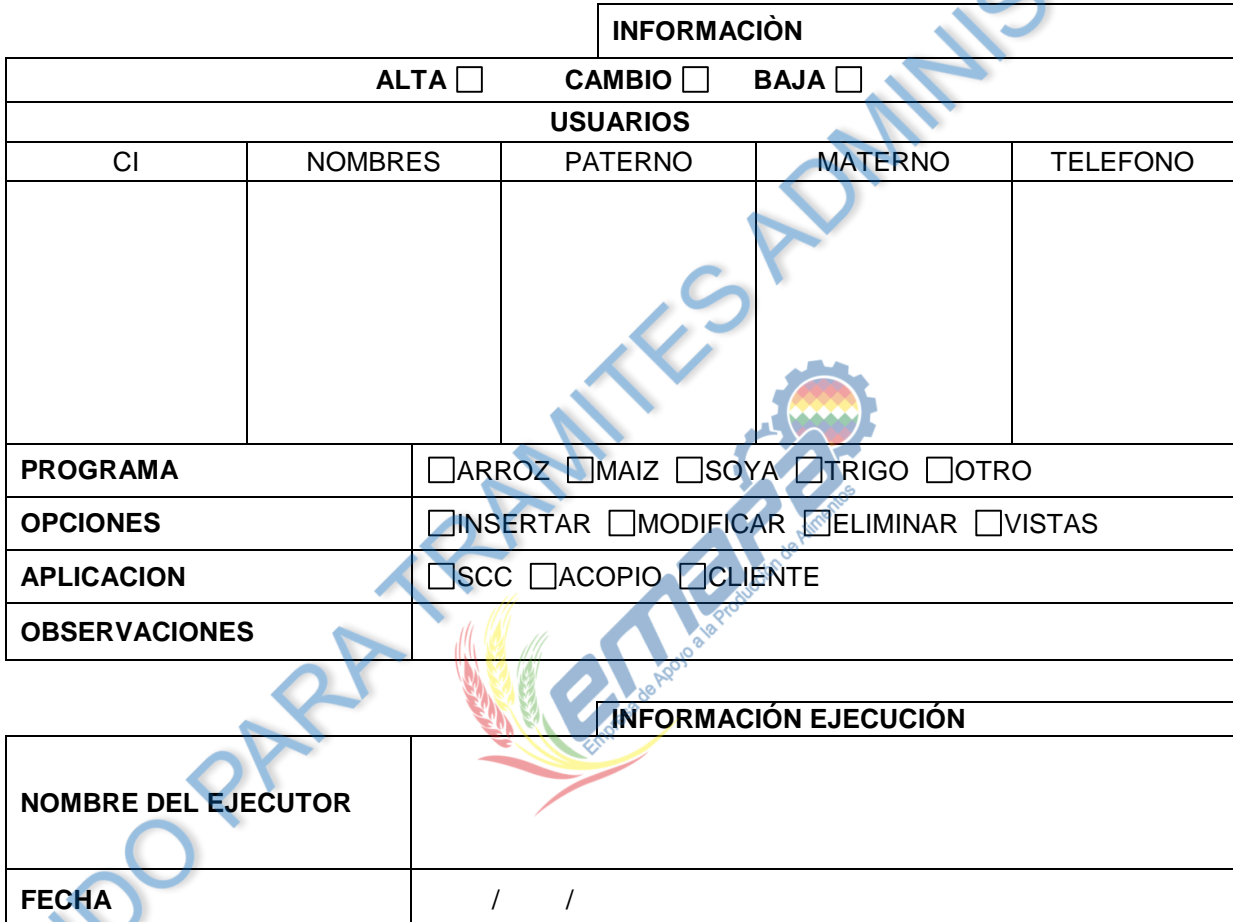

Autorizador por: Solicitado por: Solicitado por:

#### **ANEXO II**

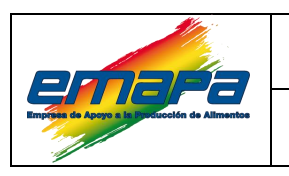

# **REGISTRO E-EMP/UC/I/521 R01**

**SOLICITUD DE CAMBIOS EN EL SISTEMA Versión 3**

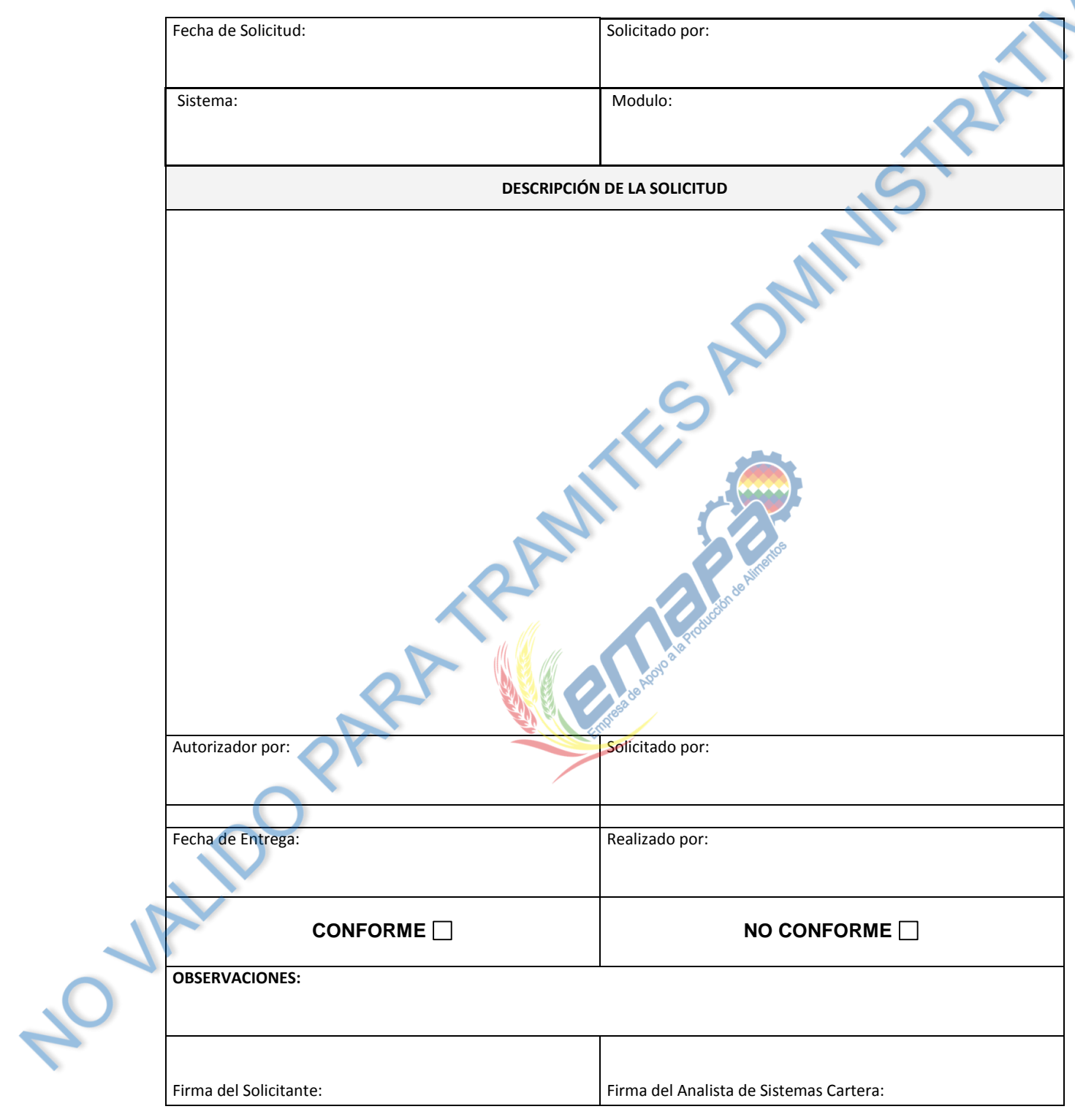

#### **ANEXO III**

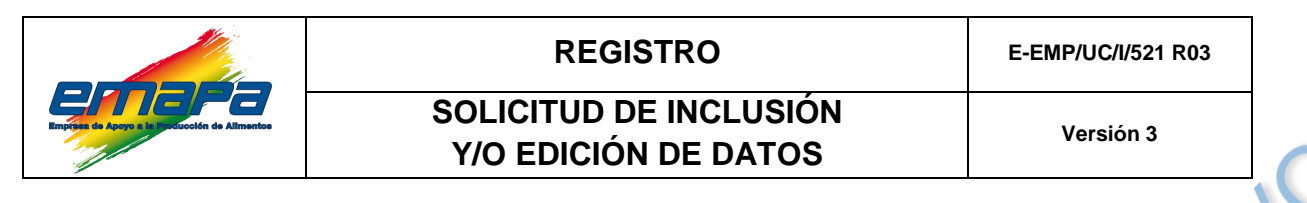

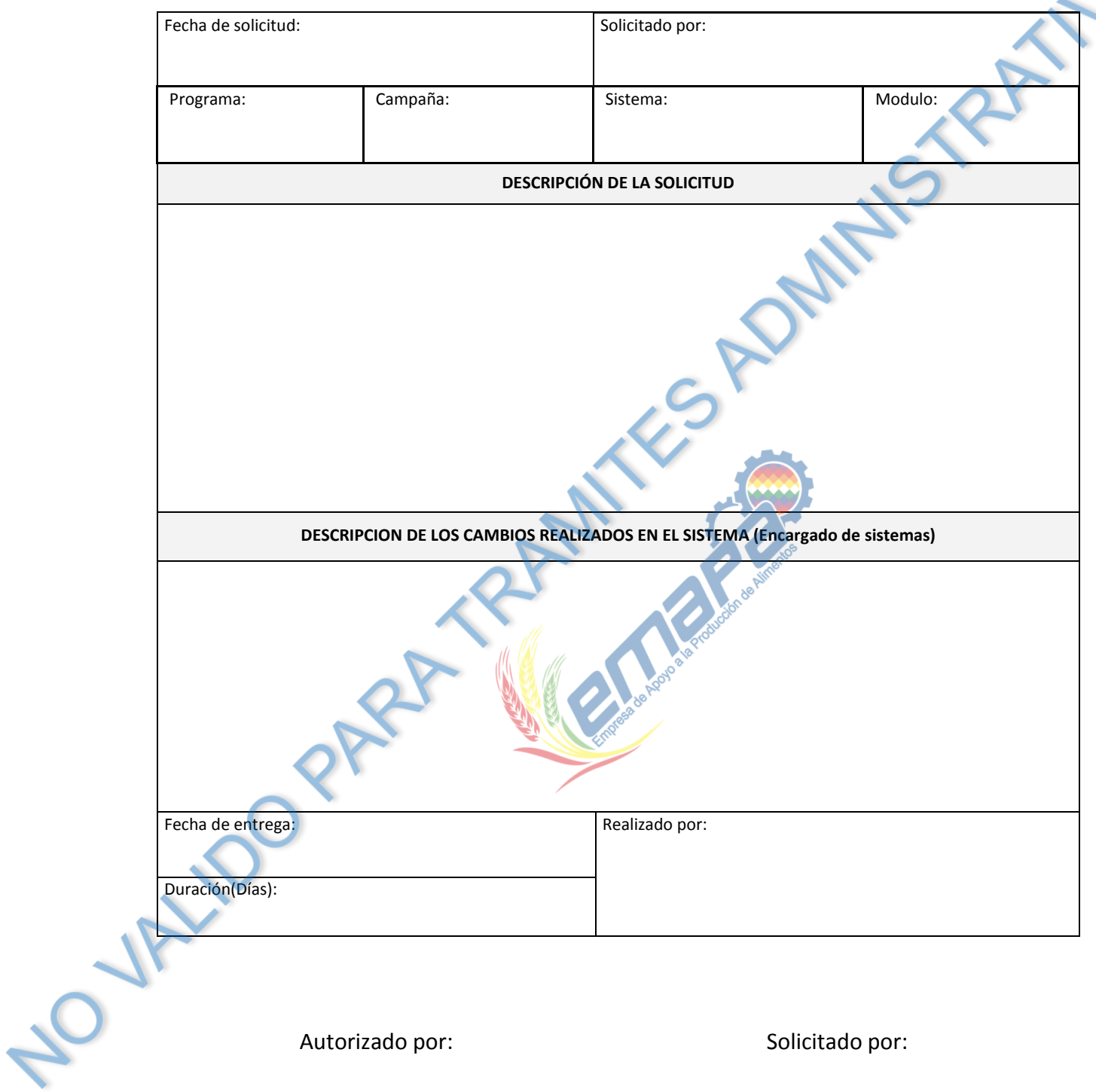

Autorizado por: Solicitado por: Solicitado por: